# **MX Component Version 5**

# **Installation Instructions**

# **Before Using the Product**

Please read this document before use. Keep the document in a safe place for future reference. Make sure that the end users read the document.

For the precautions on using MX Component, refer to the following manual.

MX Component Version 5 Reference Manual [SH-082395ENG]

#### **A**Notice

- Reprinting or reproducing the part or all of the contents of this document in any form for any purpose without the permission of Mitsubishi Electric Corporation is strictly forbidden. Although we have made the utmost effort to follow the revisions of the software and
- hardware, in some cases, unsynchronized matter may occur.
- The information in this document may be subject to change without notice.

# **Operating Environment**

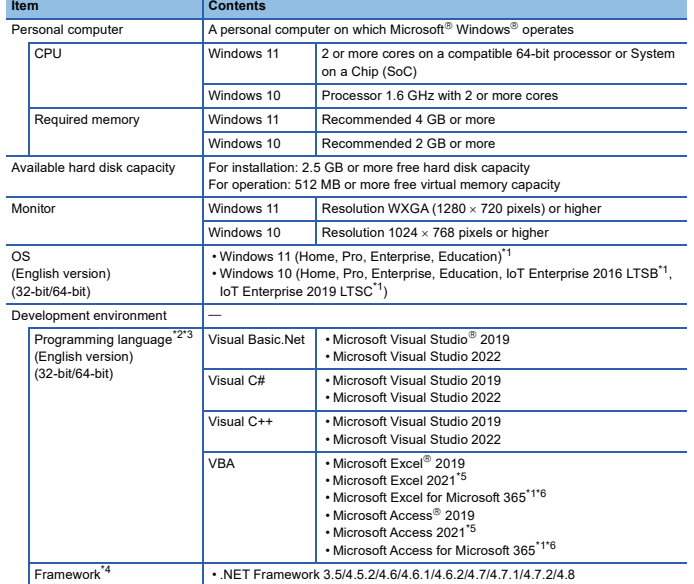

64-bit version only

- \*2 User programs created in the English environment are applicable to the English environment only, cannot be used in the other environment.
- Visual C++ and VBA do not support access with labels.
- \*4 .Net Core and .Net 5 are not supported. \*5 The operation of this product has been confirmed with the version 2206 (Build 15330.20196). This product does not run with a version earlier than this version.
- \*6 The operation of this product has been confirmed with the version 2201 (Build 14827.20192). This product does not run with a version earlier than this version.
- .NET Framework 3.5 (including .NET 2.0 and 3.0), .NET Framework 4.6 Advanced Services, and .NET Framework 4.8 Advanced Services need to be enabled. For details, refer to TECHNICAL BULLETIN No. FA-A-0207.
- When the following functions are used, this product may not run properly. Application start-up in Windows compatibility mode
	-
	- Fast user switching
	- Remote desktop
	- Touch function
	- Virtual environment such as Client Hyper-V
	- Tablet mode
	- Virtual Desktops
	- Windows Hibernate and Standby
	- Unified Write Filter
	- Text cursor indicator
- 
- In the following cases, the screen of this product may not work properly. The size of the text and other items on the screen is other than 100% (96 DPI, 9 pt etc.).
	- The resolution of the screen is changed in operation.
	- Windows theme is changed in operation.
	- The multi-display is set.
- If the Windows firewall setting is enabled, the "Find Module function" and "Direct connection function" may not operate correctly. Disable the Windows firewall setting.
- In this product, the period (.) is used as the symbol of the decimal point. Regardless of the setting of "Decimal symbol" on the control panel, use the period when entering the decimal point.
- A communication error may occur when communicating with the programmable controller CPU<br>after setting the resume function, suspend setting, power-saving function, and/or standby mode<br>of the personal computer. Therefore, wh CPU, do not set the above functions.
- Surrogate pair characters and environment dependent characters are not available in MX Component utilities.
- MX Component cannot be used from Windows service applications

# **Installation**

#### **Confirm before installation**

- Log on to the personal computer as an administrator. • Close all running applications before installation. If the product is installed while other
- applications are running, it may not operate normally. Install this product to a folder to which the administrator authority is given. The default
- installation folder is recommended to enhance the security.

#### **Procedure**

- 1. Insert the MX Component DVD to the DVD drive. Double-click "setup.exe" on the DVD.
- 2. Select or enter the necessary information by following the on-screen instructions.<sup>\*</sup>
- \*1 Product ID is written on the "License certificate" included with the product. Enter the 12-digit number divided into 3 and 9 digits.

### **Packing List**

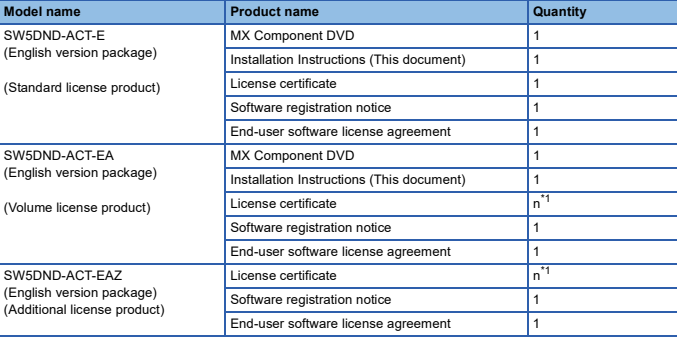

\*1 Number of licenses

#### **Acknowledgements**

• We do not guarantee those commercially available Microsoft Windows Operating System products that are introduced in this manual.

- This software's copyright is owned by Mitsubishi Electric Corporation. This product (including manual) can be used under the Software License Agreement only.
- We do not take any responsibilities for the consequences of operating this product (including manual).

# **Uninstallation**

Uninstall MX Component from the control panel of Windows.

# **Installation of USB driver**

In order to communicate with a CPU module via USB, a USB driver needs to be installed. When a CPU module can not communicate via USB, refer to the following manual to install a USB driver.

MX Component Version 5 Reference Manual [SH-082395ENG]

Microsoft, Microsoft Access, Excel, Visual Studio, and Windows are trademarks of the Microsoft group of companies.

The company names, system names and product names mentioned in this manual are either

registered trademarks or trademarks of their respective companies.<br>In some cases, trademark symbols such as '<sup>ייי</sup>' or '<sup>®</sup>' are not specified in this manual.

**MELSOFT**